# Co-Simulation of an Avionics Device

SDDEC21-02: Matt Dwyer, Braedon Giblin, Cody Tomkins, Spencer Davis, & Prince Tshombe

Faculty Advisor: Dr. Phillip Jones Client: Matthew Weber (Collin's Aerospace)<br>Website: <u>https://sddec21-02.sd.ece.iastate.edu</u>/

#### Hardware/Software/Technology Platforms used

**QEMU:** Machine emulator. In this project, simulates a Zynq-7000 processor.

**SystemC:** C++ classes used for event driven simulation, used in tandem with QEMU to provide co-simulation.

LibRemotePort: Socket-work in C++ that allows systems to connect over Unit sockets, used for Host system → SystemC communication

**Linux:** Linux IIO subsystem, Linux Kernel Modules, Linux IO remapping

**Server:** Ubuntu 18.0.4 Server

**Project Management:** Github - Version Control, Trello - Task management, and Discord - Collaboration

**Industrial I/O:** description

### Hardware/Software Co-Simulation

- Simulate the processor your code is running on (Embedded ARM Cortex-A9)
	- Processor emulator (QEMU)
	- Buildroot Linux
- Simulate the hardware interactions and mock all calls made
	- Hardware implementation (SystemC)
	- Hardware transaction modeling (TLM)
- Connect the two simulated environments (FPGA PS-PL connection)
	- Xilinx Remote Port

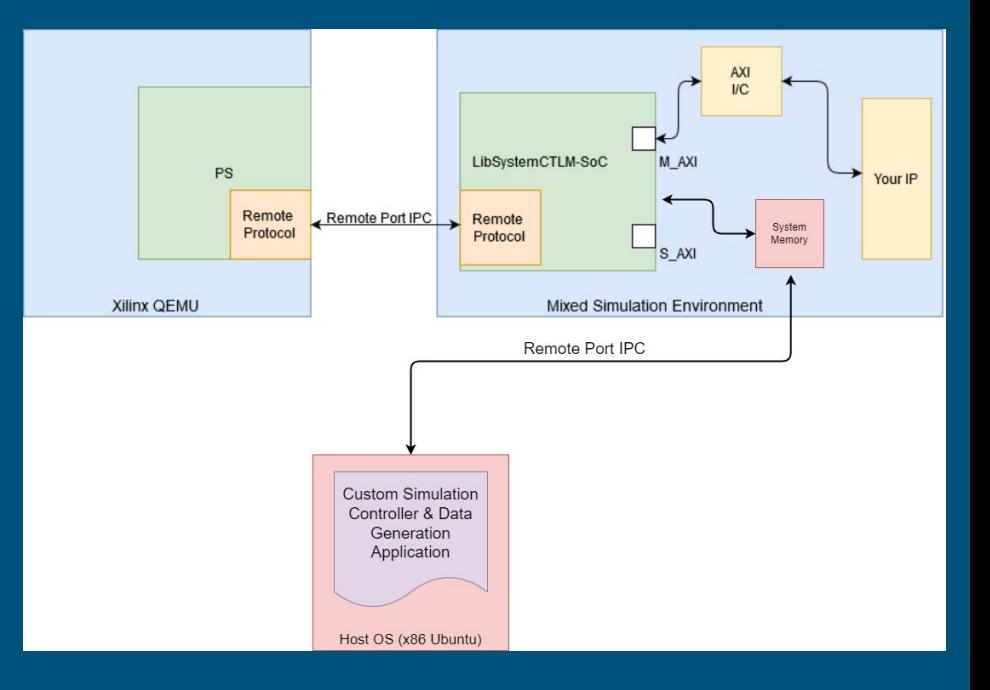

### Problem Statement

#### ● Steep learning curve for beginners

- Few documented example projects
- Lacking basic documentation

#### ● Desire for additional flexibility

- Once the simulation has been setup, difficult to manipulate data "Generated" by simulated hardware
- Desire to "feed" data into the system from an external source
- Processing System (QEMU) being none the wiser, assumes it is a real device

#### **RUN**

When running you will need to make sure the program can link to your SystemC/TLM libraries. You will also need to give arguments to the application. The first argument points to the OEMU machine-path to use. The second argument is the icount value to use. The arguments should line up with the QEMU command line arguments.

#### A Versal example:

In one terminal, in the demo directory

LD LIBRARY PATH=/usr/local/systemc-2.3.2/lib-linux64/ ./versal demo \ unix:/tmp/gemu/gemu-rport- amba@0 cosim@0 10000

#### A ZyngMP example:

In one terminal, in the demo directory

LD LIBRARY PATH=/usr/local/systemc-2.3.2/lib-linux64/ ./zynqmp\_demo \ unix: ./gemu-tmp/gemu-rport- amba@0 cosim@0 10000

#### A Zyng-7000 example:

LD LIBRARY PATH=/usr/local/systemc-2.3.2/lib-linux64/ ./zynq demo \ unix:./qemu-tmp/qemu-rport-\_cosim@0 1000000

## Intended Users

- Corporations who simultaneously develop hardware/software solutions
	- Aerospace, Defense, Industrial Automation, Automotive
- Users looking to extensively test hardware and software independentl[y](https://upload.wikimedia.org/wikipedia/commons/6/6e/John_Deere_Logo.png)  of one another
- People interested in applying Co-Simulation to their own project who are stymied by the barrier of entry

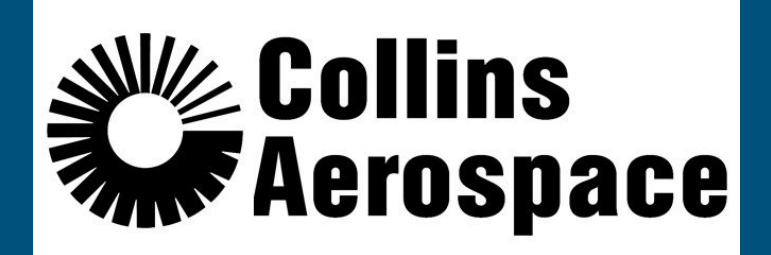

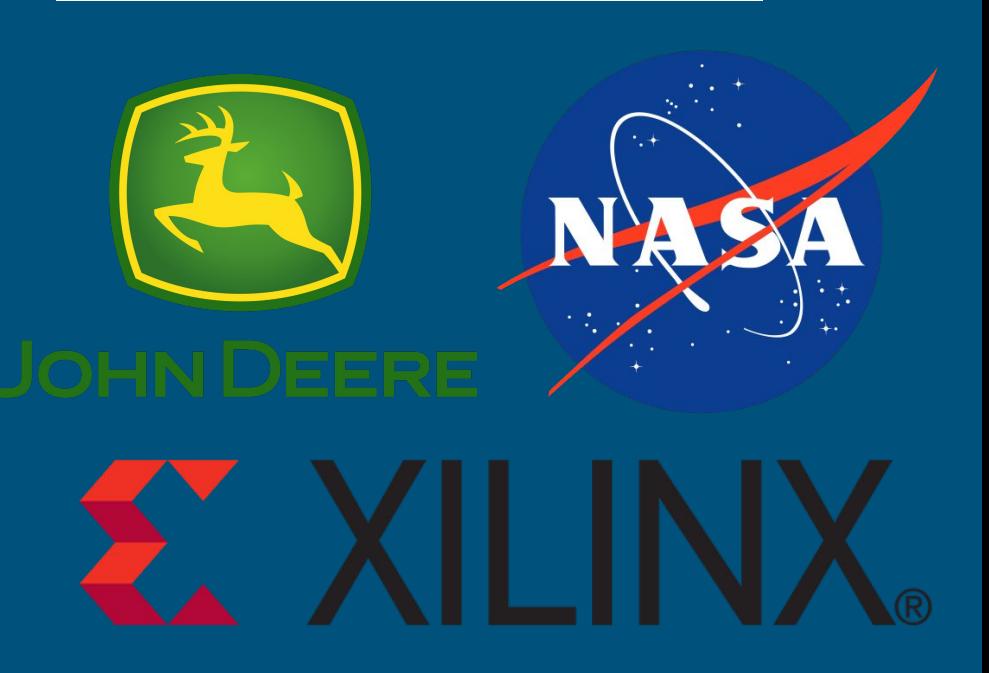

### Use Case Example

- You are a software engineer developing a hardware driver to control a new temperature sensor
	- Interfacing with it over an I2C interface
	- You have the technical documentation
	- You have v0.1 of the driver written
	- Now What?
- How can you test your driver code in a simulated environment before a engineering sample of the sensor has been produced?

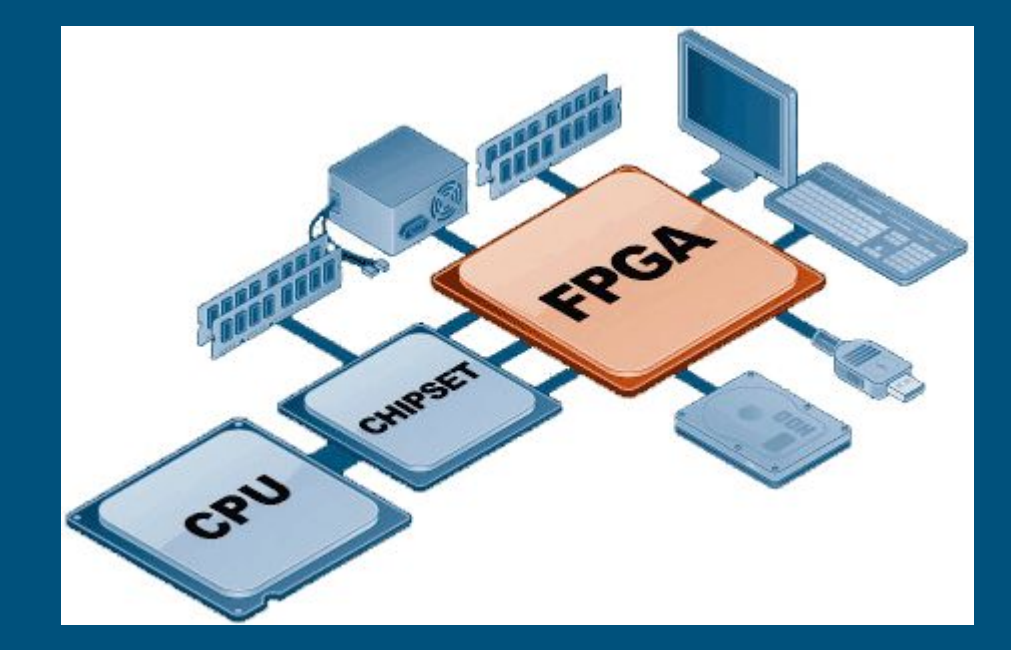

## Functional Requirements/Deliverables

#### ● Documentation

- Document an initial environment setup walkthrough
- Create an additional demo to for a more complex system
- External Data Source/Modeling Tool
	- IIO device created in software, configured to mock an accelerometer
	- Drive a simulated IIO device via a SystemC model with static data
	- Develop Remote port custom communication tunnel for external data source tool

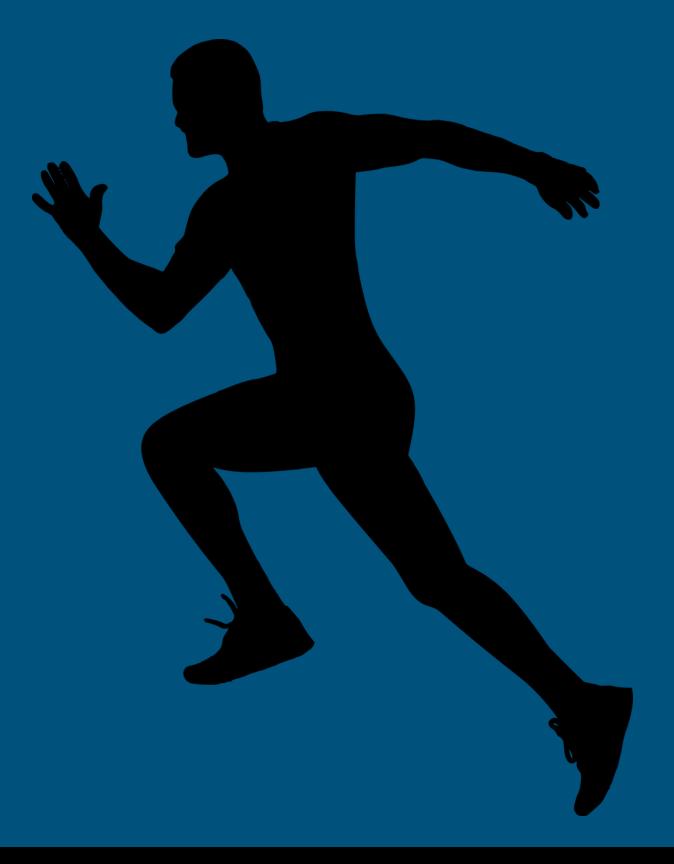

## Non-Functional Requirements

- Author supplemental documentation for Xilinx technologies utilized
- Contribute all to centralized (Xilinx Confluence or otherwise) documentation body
- Documentation describing in full our I 2C/Remote Port implementation resources utilized
- Implement additional examples with other protocols in our custom SystemC device server
- Support multiple device simulation simultaneously in the SystemC device server

#### How to set up and run the Co-Simulation Demo

This demonstration shows how to compile and run the Co-Simulation demo of Buildroot in QEMU with a simulated device in SystemC. This configuration is tested working for Ubuntu 18.0.4 and assumes that a cosim directory is created in your home directory. This walkthrough also assumes that the device being emulated by QEMU is the Xilinx Zyng-7000 SoC. This SoC seemed like a good candidate but the concept can apply to any QEMU machine which plugs in a compatible remoteport bus interface.

#### **Dependencies**

Below are the dependencies needed to compile all the libraries in this demo:

```
sudo apt update
sudo apt install cmake gmake gcc qemu-kvm qemu-system qemu-user-static verilator
```
#### **Setup and Compilation**

Run these commands to clone and build the necessary repos ( ~/cosim assumed as the base directory).

#### Create the base directory

mkdir ~/cosim

#### **SystemC Setup**

 $cd \sim /cosim$ SYSC VERSION=systemc-2.3.2 wget https://www.accellera.org/images/downloads/standards/systemc/systemc-2.3.2.tar.gz tar xf \${SYSC\_VERSION}.tar.gz && cd \${SYSC\_VERSION}/

### Detailed Design - Documentation

- Generate Documentation that describes how to setup and build existing Demos
- Explain how to modify existing Demos to extend the hardware/software capability
- In depth documentation on new functionality that describes use cases, setup, and modification
- Receive feedback from development community and iterate

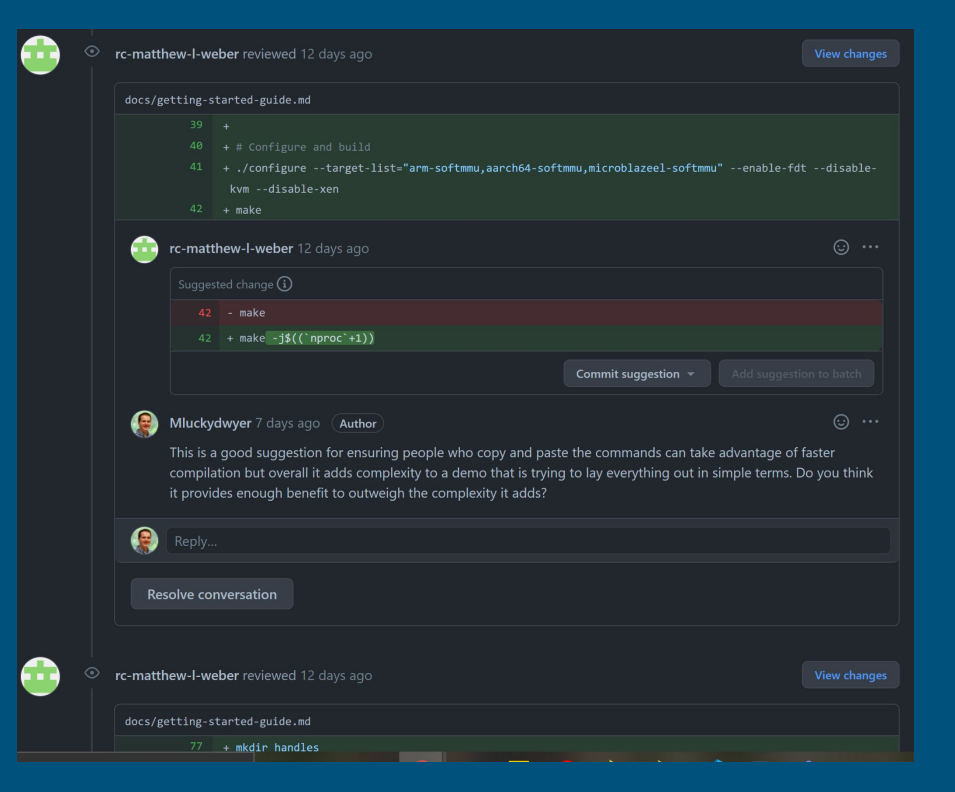

### Co-Sim System Clock Demo

bgiblin@sddec21-02:~/cosim/systemctlm-cosim-demo\$ LD LIBRARY PATH=~/cosi m/systemc-2.3.2/src/.libs/ ./zynq\_demo unix:\${HOME}/cosim/buildroot/hand les/gemu-rport- cosim@0 1000000 SystemC 2.3.2-Accellera --- Mar 11 2021 21:24:50 Copyright (c) 1996-2017 by all Contributors, ALL RIGHTS RESERVED open socket connect to /home/bgiblin/cosim/buildroot/handles/gemu-rport- cosim@0 П Info: (I702) default timescale unit used for tracing: 1 ps (trace.vcd)  $\blacktriangleright$ 0 bash 1 bash

### PPM State Machine Demo

id PPM Receiver: : gen ppm()

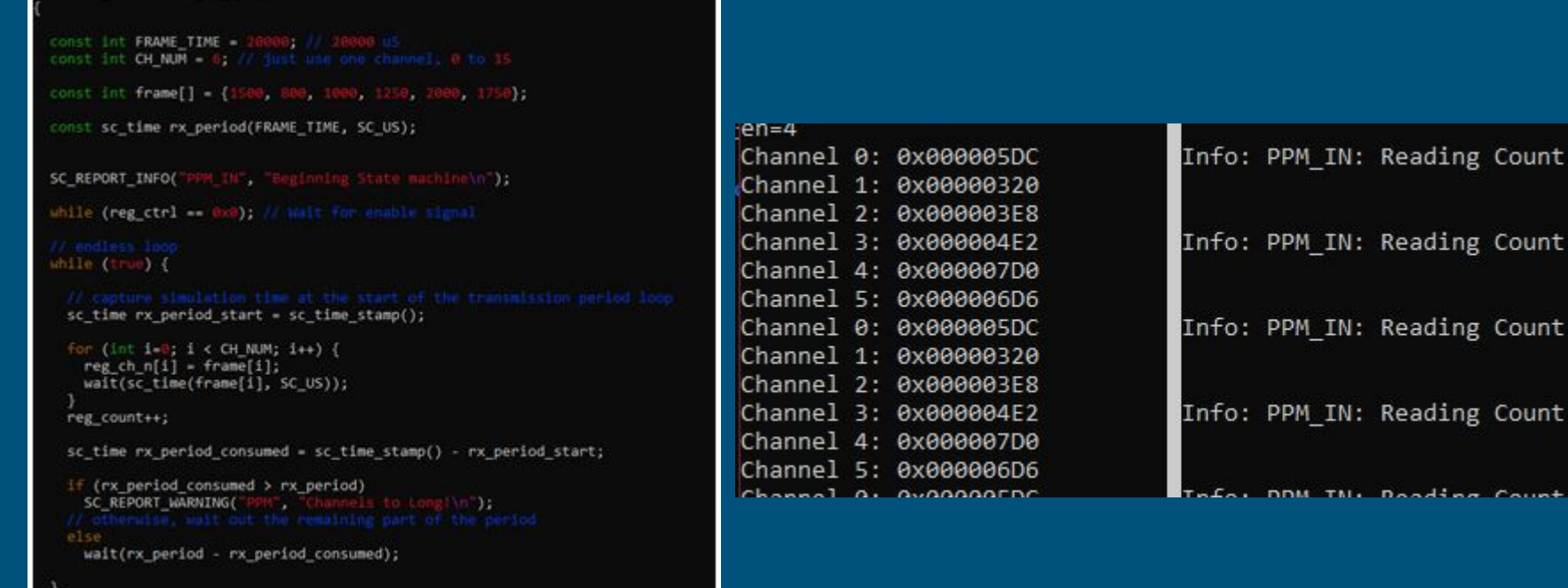

### Detailed Design - Novel Linux Device Implementation

- Write a state machine in SystemC to model bus transactions
- Pipe the SystemC memory mapped registers into the IIO subsystem
- Model backend value registers of IMU using SystemC + remote interconnect to host to allow host to control IMU data values
- Demonstrate and document a working mixed simulation consisting of
	- QEMU, running Buildroot Embedded Linux with IMU Kernel Module and front end test application
	- SystemC modeling an I2C bus with one or more devices attached
	- Host system modifying SystemC parameters on the fly to vary IMU data

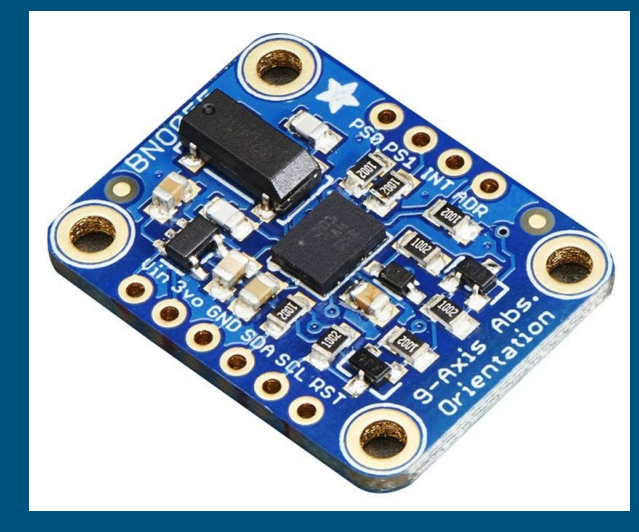

### IIO Demo

Buildroot SystemC Host

- Full out of tree buildroot setup
- **•** 2 static channels, one random channel, 1 sine wave channel
- IIO driver has been configured to read from IO memory
- End-to-end demonstration of cosim->driver->back to host interaction

#### Remote-Port Demo

- QEMU instance running Buildroot linux with Zynq-7000 device tree
- Host application creates Unix socket for SystemC
- SystemC connects to both systems and maintains writable memory space
- Read and write from either device

## Testing

#### Getting Started Documentation #15

-O- Commits 18

**I'l Open** Mluckydwyer wants to merge 18 commits into xilinx:master from Mluckydwyer:master [H]

**FJ** Checks (0)

日 Files changed (7)

只 Conversation 59

- Individual model/demo (Remote-Port and IIO)
	- Manual verification using raw memory accesses (devmem)
	- Automated tests with custom simulation testing applications

#### ● Demo Documentation

- Clean code examples
- Rich documentation of setup and running demos
- All documentation reviewed by team, client, and open-source community
- Committed documentation tested and reviewed by protocol authors

#### ● Process

- Tests conducted in controlled Co-Simulation environments
- All done in latest SystemC release
- Started with basic static value returns to frontend from backend SystemC
- Working system "bootstrapped" to DUT frontend/backend

## Constraints & Considerations

- Open-source community sentiment to our proposed additions
	- Welcoming and positive from our numerous interactions
	- Generous suggestions and critiques
- Unfamiliarity with simulating technologies
	- Internal team documentation for basic demo progressions
	- Team requirement to complete basic demos
- Minimal documentation for Xilinx implementations
	- Reaching out to experts in development community
	- Reverse engineering implementation source
	- Evaluating responses from compliant implementations

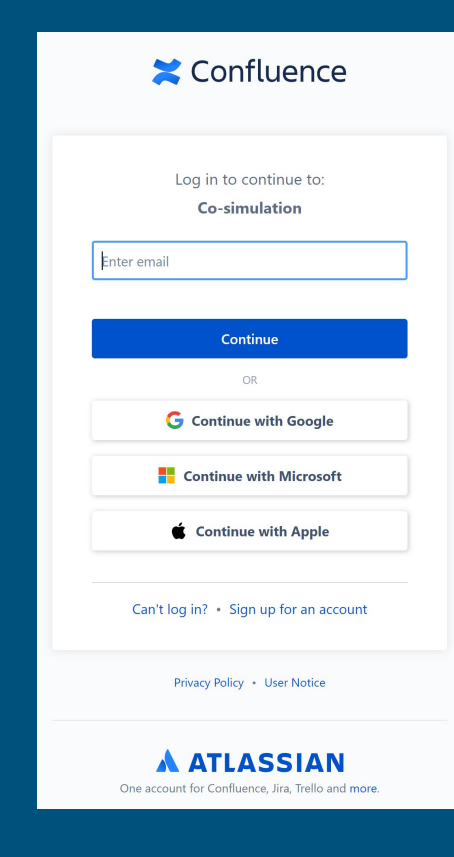

## Community Impact

- Documentation put to work quickly!
- Proved just how important effective documentation is
- We were able to identify shortcoming in our existing documentation and fill those gaps
- Within 2 weeks of publication

**Dear Matthew Dwyer.** 

Hope you are doing well. I badly need some help with co simulation and I am afraid that I have been trying for two months without any success. I am doing my phd in University of Florida. Could you pls help me on this tutorial you write on this ? https://github.com/Xilinx/systemctlm-cosim-demo/blob/master/docs/zynq-7000-getting-startedguide, md I have run the demo and was getting some value in shell using the devmem 0x40000000. I am not sure about the result but the hex value was increasing. Can you pls help me to replace with my custom soc ? I copied the image and necessary files in buildroot/output/images folder but my devmem of custom PL blocks was not working .could you please help me? I need to implement it so badly?

Regards,

**Graduate Student** 

# Thank You For Listening!

Questions?

## Background: QEMU

- Processor emulator that allows execution of programs for specified board/processor
- Allows us to simulate a and ARM Cortex A9 for a Zynq-7000 FPGA SoC platform
- Can run embedded Linux or bare metal programs
	- We are using Buildroot to compile and assemble an Embedded Linux Boot Image and File System

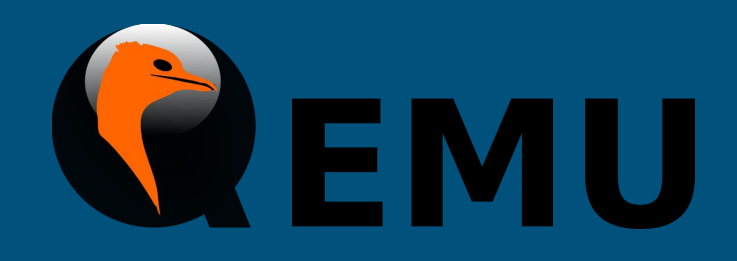

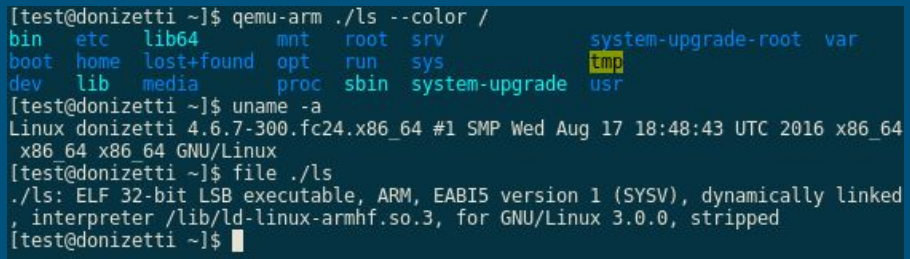

### Background: SystemC-TLM

- $\bullet$  Hardware modeling language that uses plain C/C++ syntax to model hardware systems
- Allows complete simulation of Memory Mapped hardware, AXI systems, and more
- *Libsystemctlm-soc*: Xilinx SystemC library that provides an interface between a SystemC modeling environment and a Zynq-7000, Zynq Ultrascale+, and Versal ACAP computation platforms

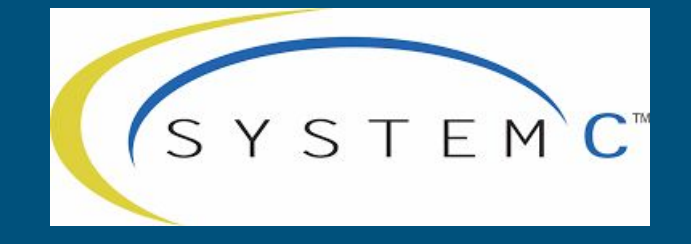

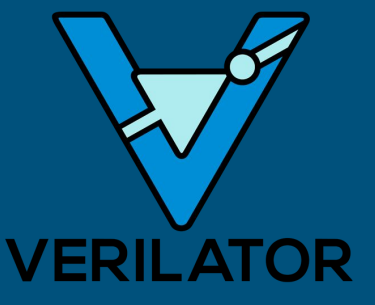

## Prototype Implementations

#### ● Implemented basic remote port application

- Still reverse engineering protocol
- Documentation and consistent operation still in progress

#### ● PPM demo working as intended

- Documentation needed
- Cleanup and publication needed

#### ● Documentation

- Basic walkthrough 3rd revision completed
- Needs to be pushed for additional feedback

#### ● IMU Driver

○ Still being compiled into the Buildroot kernel

### Problem Statement

The existing co-simulation environment provided by Xilinx, which utilizes a SystemC TLM and QEMU, lacks sufficient documentation for a newer user to learn and use it. It also has opportunities for an expanded interface to allow more robust testing

## Task Contributions of Each Member (Each person  $\mathrm{fill}$  out),

Matt: Open-Source Community contact, demo documentation, remote-port/communication protocol architecture, administrative documentation

Braedon: PPM SystemC state machine / demo, IMU kernel module compilation, Threading demo build, version control configuration

Cody: Also made contact with open-source community, initial demo set-up, documentation for original demo, technology research, IMU research/set-up, note-taker

Spencer: Website updating, IMU research